## ВЗЯТЬ ДЕНЬГИ! ↓ ↓ ↓ ЖМИ НА КАРТИНКУ ↓ ↓ ↓

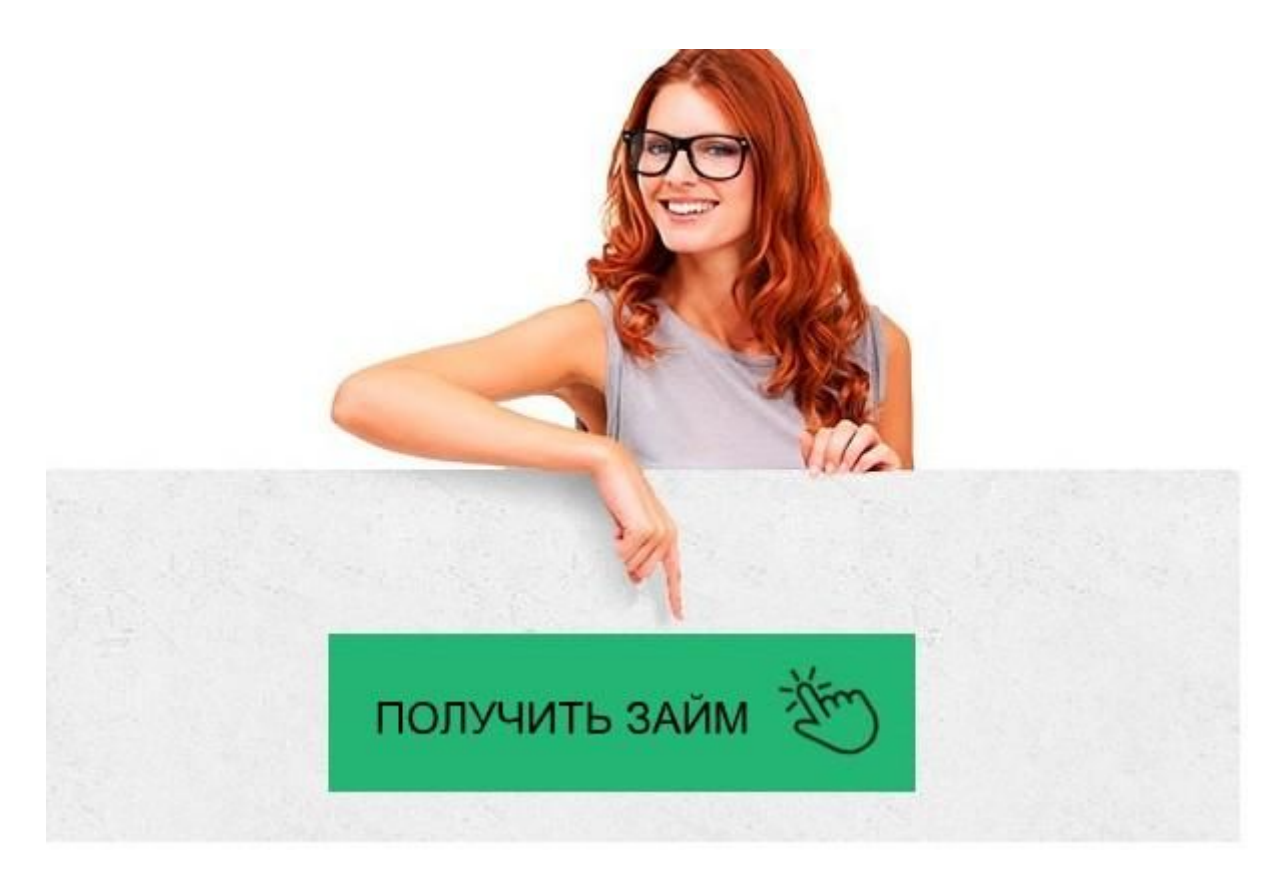

## <u> Мани мен — личный кабинет, регистрация,</u> ВХОД

## Мани мен — личный кабинет

MoneyMan представил личный кабинет для своих партнеров

Вход в личный кабинет Мани Мена (MoneyMan) онлайн на ... Манимен — вход в личный кабинет на официальном сайте Срочные займы онлайн под 0% для новых клиентов Манимен - вход в личный кабинет - Заявка на кредит Личный кабинет МаниМен: вход, регистрация, возможности ... Манимен (Moneyman) - займ до 80 тыс  $\Box$ , личный кабинет, отзывы ... Мани Мен Займ Онлайн - ontarez MONEYMAN (Манимен) личный кабинет, отзывы информация о ... Мани Мен займ (MoneyMan) - в 2018 году, отзывы, личный кабинет ...

Moneyman отзывы клиентов - личный кабинет, контакты

Мани мен: личный кабинет вход, официальный сайт, телефон.

Мани Мен займ через личный кабинет онлайн на официальном ...

Мани мен — личный кабинет

реквизиты банковской карточки (банковского счета).

Подтверждение. Введите проверочный код из sms сообщения, высланного по указанному при регистрации номеру телефону.

Рассмотрение. Заявка в кратчайшие сроки рассматривается скоринговой системы, после чего выносится одобрение и личный кабинет активируется.

Рассмотрим схему подробнее на скринах.

Выбираем сумму займа и срок.

Далее, заполняем персональные данные и вводим подтверждающий код из СМС. Заполняем персональные данные.

Указываем адреса регистрации и фактического проживания.

Следующий шаг — дополнительная информация. Здесь указываем сведения о трудоустройстве и семейное положение.

И предпоследний пункт — идентификация заёмщика. На этом этапе компания проверяет клиента и выносит решение по предоставлению займа. В случае

положительного решения, вам предложат выбрать способ получения денег.

Последний этап — выбор способа зачисления займа. Выбираем подходящий и указываем ваши платежные реквизиты.

Теперь вам доступны все возможности ЛК Манимен, включая оформление микрозайма и его погашение в online-режиме.

Вход в ЛК

Вход в личный кабинет MoneyMan доступен через страницу

https://moneyman.ru/secure/login круглосуточно и из любого уголка планеты при наличии доступа к сети интернет.

Чтобы войти в ЛК Манимен, потребуется указать:

Логин. Им будет ваш номер телефона либо адрес электронной почты (email),

введенные пользователем при подключении кабинета;

Пароль.

Обратите внимание! Регистрация в личном кабинете Манимен допускается только при получении микрозайма.

Если пароль по определенным причинам был утерян, допускается его восстановление. Для этого необходимо выбрать ссылку «Забыли пароль?» и указать номер мобильного телефона, привязанного к профилю, для повторной идентификации.

Возможности ЛК MoneyMan

Выполнив вход в личный кабинет Манимен, и открыв основную страницу, клиент может получить интересующие его сведения, погасить кредит и выполнить ряд других действий.

Основные возможности ЛК MoneyMan:

просмотр информации по оформленному займу,

отправление анкеты на выдачу нового кредита,

обращение в техническую службу по возникающим вопросам,

изучение доступных тарифных планов и др.

Пройдя авторизацию в личном кабинете, заемщик может мгновенно получить данные о займах, оформленных им ранее. В пункте «История» будут отображаться дата получения долга, его сумме и сроке погашения.

Меню личного кабинета МФК Манимен содержит множество вкладок. Перейдя по ним, вы сможете получить информацию обо всех начисленных на счет бонусах, уточнить условия действующих акций и изучить FAQ.

Руководство по смене пароля

Официальный портал и личный кабинет МФО Манимен – безопасны в использовании. Однако для сохранности личных сведений сервис рекомендует периодически менять пароль.

Чтобы сменить входные параметры, необходимо выполнить несколько простых действий:

В меню выбрать вкладку «Смена пароля».

В загрузившемся окне нажать кнопку «Изменить».

В открывшейся графе введите старый пароль и 2 раза укажите новый.

Сохраните все внесенные изменения.

Смена пароля осуществляется мгновенно и занимает не более 1-2 минуты.

Подробнее о настройках профиля

Сведения профиля в личном кабинете компании Манимен можно изменять. Чем больше сведений о заемщике представлено в ЛК, тем на более выгодные условия выдачи займа может рассчитывать пользователь.

Что можно указать в настройках аккаунта?

контактные данные,

официальное место работы,

состояние кредитной истории и др.

Важно, что оформить заем в MoneyMan можно не только с 21 года. Допустимый возраст клиента – от 18 до 75 лет. На выбор пользователя действует несколько открытых тарифных планов, главным отличием которых является кредитный лимит. Подробнее о них можно узнать на официальном сайте — www.moneyman.ru (kz – для Казахстана).

Рекомендуем полезное видео о личном кабинете Манимен.

Как удалить личный кабинет?

Если вы уверены, что более не будете пользоваться услугами финансовой организации Мани мен и не хотите, чтобы ваша информация была сохранена в базе компании, вы можете удалить личный кабинет из системы.

Существует 3 способа удаления ЛК Манимен:

Обращение в службу поддержки. Связаться с оператором и сообщить ему о своем намерении вы можете по телефону 8 800 77 55 5 76 (бесплатно);

Отправление сообщения на адрес электронной почты. Все обращения от пользователей принимаются на e-mail: support@moneyman.ru ;

Настройки профиля. Выберите из меню раздел «Удаление данных», при этом будет удален не сам личный кабинет, а введенные вами сведения.

Обратите внимание! Полностью удалить ЛК из базы – невозможно. Каждая МФО заинтересована в сохранении сведений о клиентах, и Манимен не исключение. Что еще предлагает личный кабинет?

Авторизовавшись в ЛК Манимен, вы можете быстро и удобно погашать оформленный заем. Используйте для этого дебетовые и зарплатные банковские карточки (Альфа банка, Сбербанка и др.), виртуальные денежные системы (например, Яндекс.Деньги, Золотая Корона) и др.

Если вы уже отправили заявку о выдаче займа на рассмотрение, но передумали взять кредит по определенным обстоятельствам, то заявку можно отменить. Просто обратитесь в службу поддержки через онлайн-чат, указав в теме сообщения «Отмена заявки».

Обратите внимание! Удалить заявку можно только в том случае, если стоит один из статусов – «В обработке» либо «На подтверждении».

Используя личный кабинет МФК Манимен, вы можете продлить период погашения займа. Например, если вы не успеваете с выплатой задолженности, то через ЛК удастся добавить дополнительные 28 дней. Однако МФО начислит неустойку в размере дополнительных 20% от суммы просроченного долга.

Преимущества сервиса

Личный кабинет Манимен – удобный информационный сервис, позволяющий пользователям получать интересующую их информацию и оформлять займы, не выходя из дома.

Среди преимуществ ЛК MoneyMan:

Простота. Всего несколько кликов мышкой и 10-15 минут свободного времени позволят вам получить нужную сумму денег в долг;

Открытость. В различных вкладках меню личного кабинета вы сможете получить всю информацию о компании, действующих тарифных планах, акциях и конкурсах; Безопасность. Трехступенчатая система защиты надежно защищает ваши личные сведения от мошенников.

Личный кабинет MoneyMan – 100% удобство, скорость и надежность! Манимен (MoneyMan) — личный кабинет

## Получить займ

Во время путешествия возникли непредвиденные расходы? Чужой город, возможно даже чужая страна, в кармане пусто, а с карты уже сняты все сбережения? С Moneyman это не станет проблемой. На сайте организации можно в считанные минуты оформить микрозайм и получить деньги любым удобным способом. Без проволочек и

кипы бумаг, без претензий к кредитной истории, в любой точке мира и в любое время суток, просто войдя в интернет с компьютера или мобильного устройства, можно получить необходимые средства наличными, на карту или банковский счет. Moneyman стала первой в России организацией, предоставляющей микрокредиты онлайн, и на данный момент входит в тройку крупнейших компаний страны, предоставляющих услуги краткосрочного кредитования. Для оформления ссуды через интернет потребуется всего лишь зарегистрироваться или авторизоваться на сайте компании, выбрать условия и подтвердить согласие с ними, введя полученный в СМС код. Вся процедура занимает не больше 15 минут, после чего остается только получить деньги любым из 6 предлагаемых способов.

Для постоянных клиентов предусмотрена система бонусов, благодаря которой можно увеличить сумму и снизить процентную ставку очередного займа, отсрочить его погашение или оплатить проценты по кредиту бонусными баллами.

Микрокредитование в Moneyman доступно всем совершеннолетним гражданам России, Казахстана и Грузии, а для оформления займа не нужно ничего, кроме паспорта, телефона и доступа в интернет. Причем постоянному клиенту можно и не входить во всемирную паутину, а воспользоваться СМС-сервисом. Получение микрокредита

Первое обращение за ссудой в Moneyman начнется со знакомства. Выбрав сумму и срок погашения, и нажав на кнопку «Получить деньги», вы увидите регистрационную форму, в которую необходимо внести достоверные данные о себе.

Соответствующие разделы анкеты заполняются следующей информацией: ФИО;

данные об образовании, занятости и среднем доходе;

кредитная история;

промо-код на скидку.

Если что-то из перечисленного отсутствует (к примеру, электронная почта) – не беда, можно просто поставить галочку в предусмотренном для этого окошке. Без чего не обойтись – это телефон и паспортные данные. Заполняя анкету, помните, что указанная информация будет проверена, решение о выдаче ссуды зависит от итогов такой проверки. Поэтому все данные должны быть абсолютно достоверными и по возможности полными.

При повторном обращении за кредитом начинайте работу с входа в личный кабинет, минуя процедуру регистрации.

Далее приступайте к формированию заявки. Для этого выберите способ получения денег: Яндекс.Деньги, карту Visa или MasterCard, счет в банке или перевод средств через системы Юнистрим, Золотая корона или Contact. При этом понадобится ввести номер Яндекс.Кошелька, данные карты или реквизиты банковского счета. Согласие с условиями предоставления займа подтверждается кодом, который будет направлен на контактный телефон в СМС-сообщении.

После выполнения всех необходимых действий система автоматически проверит введенные данные и при необходимости предложит другую сумму кредита (в этом случае снова потребуется подтверждение согласия с измененными условиями). В течение 1 минуты после проверки принимается решение о предоставлении займа. На телефон приходит извещение о решении и просьба окончательно подтвердить заключение договора отправкой СМС на указанный номер. Все, деньги у вас.

Для погашения кредита Moneyman предлагает воспользоваться любым удобным для вас способом:

наличными через терминалы МКБ, QIWI, Элекснет, системы Contact, Золотая корона, сервис Евросеть или любой банк;

картой любого банка;